## Лабораторная работа № 15

Тема «Проектирование и разработка интерфейса пользователя»

Цель работы: ознакомиться со способами разработки интерфейсов пользователя, выполнить задание в соответствии со спецификацией стандарта WorldSkills по компетенции «Программные решения для бизнеса».

### Теоретическая часть:

Важную роль в системе ООП играют интерфейсы. Они определяют некоторый абстрактный функционал, не имеющий конкретной реализации, который уже реализуют классы, наследующие эти интерфейсы. Определение интерфейса похоже на определения класса: интерфейс также может содержать свойства, методы и события.

#### Практическая часть:

#### Модуль А. Системный анализ и проектирование

Импорт данных. Приведение исходных файлов данных к виду, подходящему для импорта. Импортировать данные в базу данных.

1. Создать базу данных:

Для это откроем MS SQL Management Studio, авторизуемся в обозревателе объектов, создадим базу данных с именем billing simple.

Выделить блок «Базы данных», нажать ПКМ, выбрать «Создать базу данных».

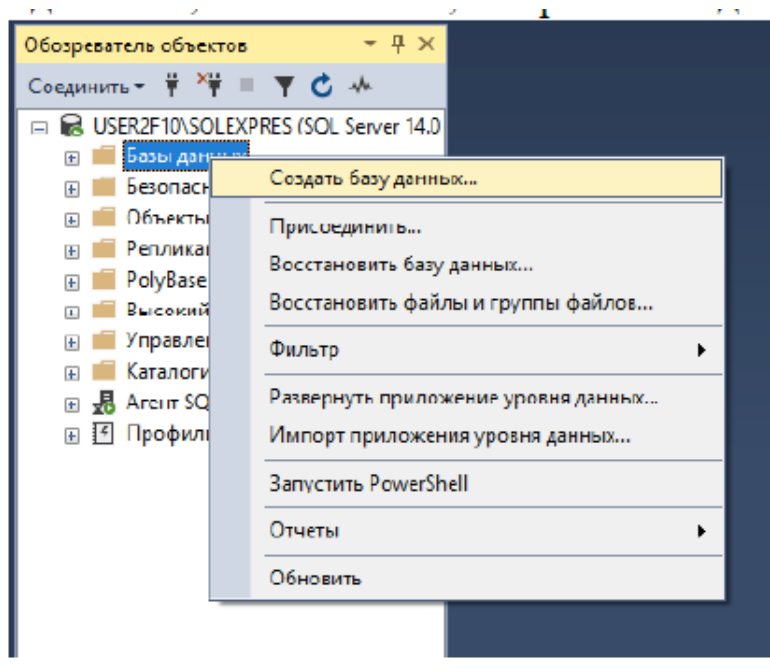

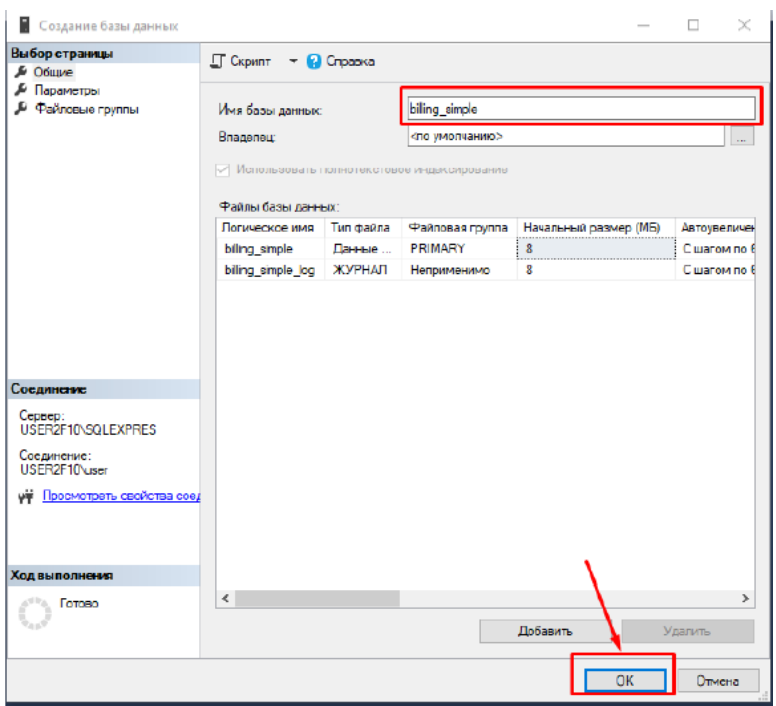

2. Импортируем данные (из формата .xlsx) из документа с именем billing Для этого выделим в обозревателе объектов выделим имя базы данных billing simple, нажмем ПКМ, в разделе задачи выберем пункт «Импорт

данных».

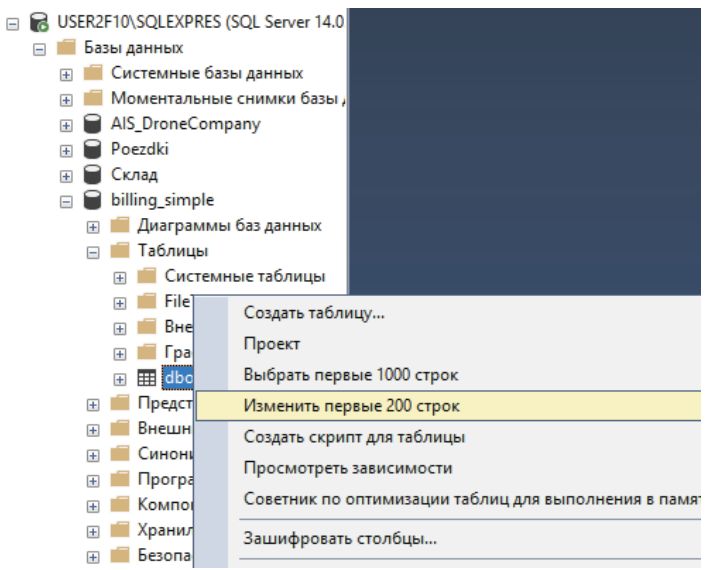

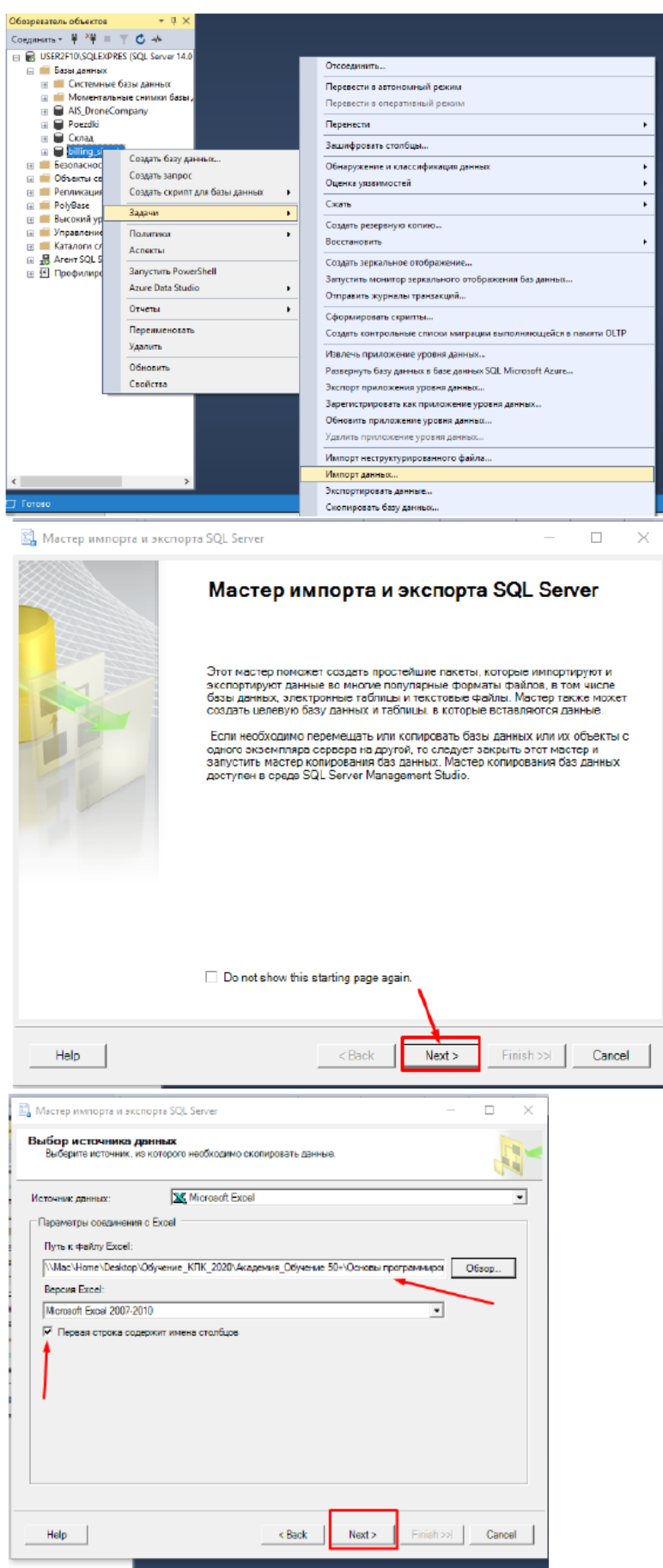

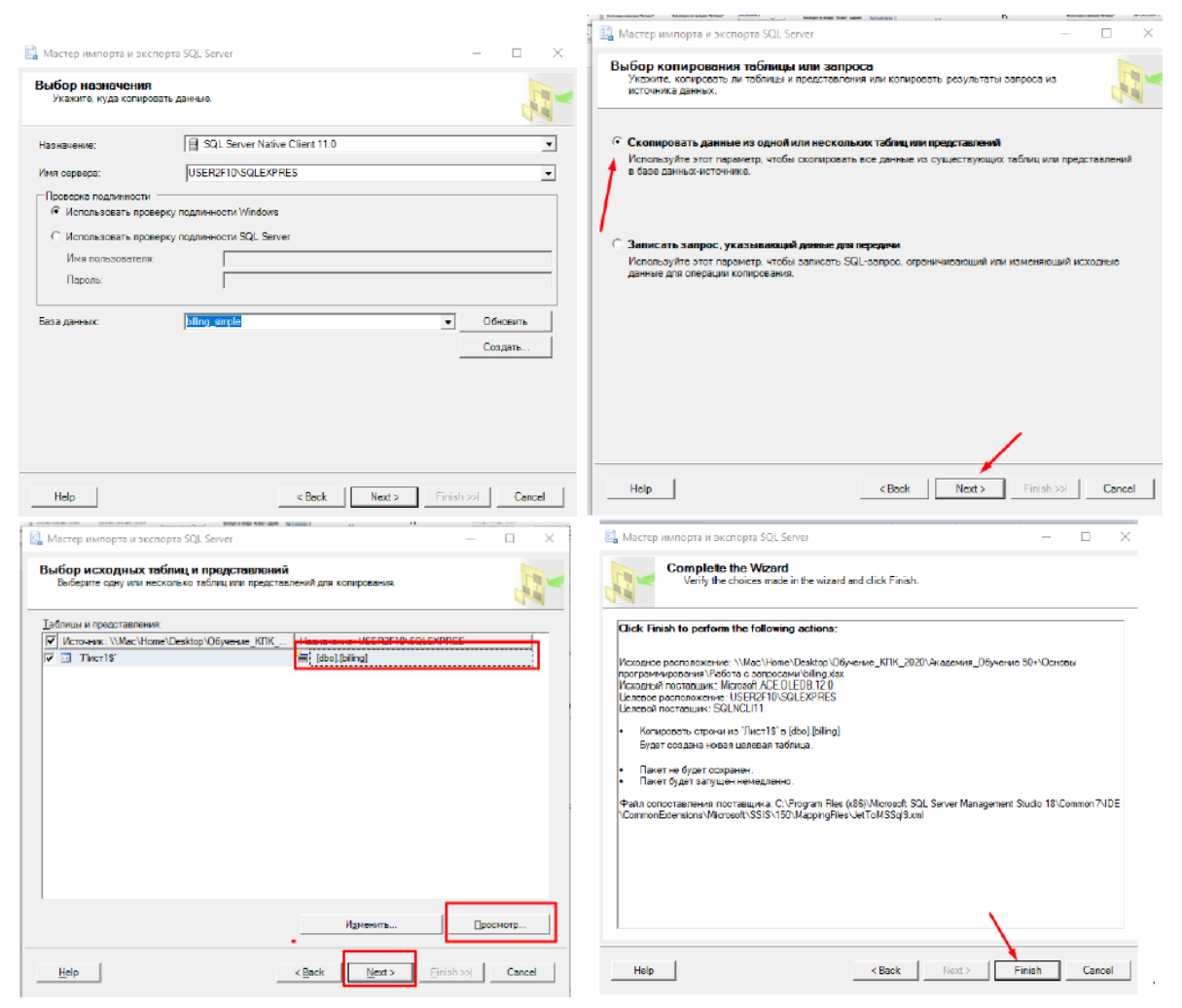

В обозревателе объектов проверьте содержимое таблицы. Для этого необходимо выделить имя таблицы billing, нажать ПКМ, выбрать «Изменить первые 200 строк».

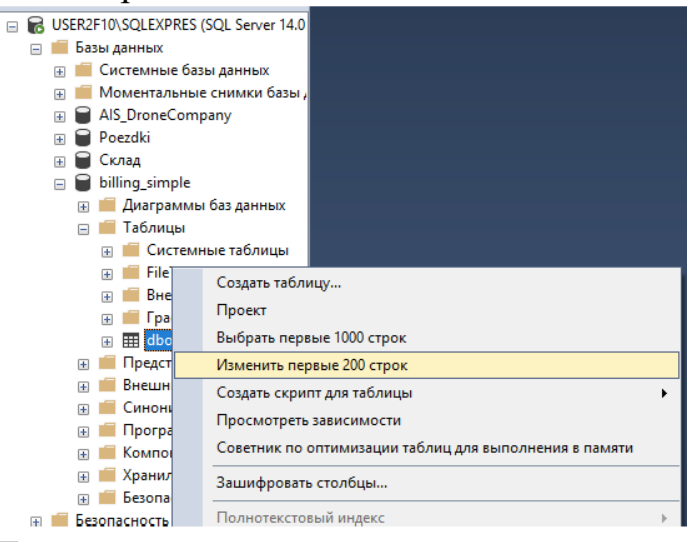

Должно получиться так:

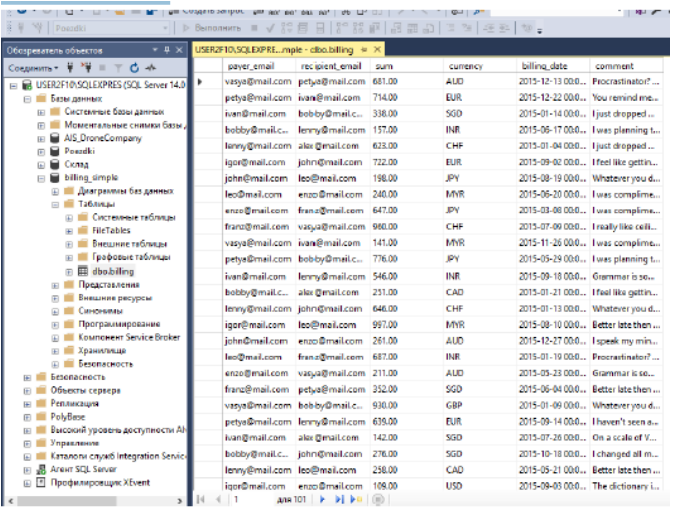

В среде Visual Studio создайте приложение WPF, разместите на форме соответствующие элементы управления для отображения данных из базы данных

# **Контрольные вопросы**

- 1. Что нужно сделать для экспорта данных в СУБД?
- 2. Как сопоставляются типы данных?
- 3. Какой интерфейс будет создаваться?

### Лабораторная работа № 16

Тема «Разработка графического интерфейса пользователя»

Цель работы: ознакомиться со способами разработки графических интерфейсов.

#### Теоретическая часть

Важную роль в системе ООП играют интерфейсы. Они определяют некоторый абстрактный функционал, не имеющий конкретной реализации, который уже реализуют классы, наследующие эти интерфейсы. Определение интерфейса похоже на определения класса: интерфейс также может содержать свойства, методы и события. Чтобы объявить интерфейс, надо использовать ключевое слово *Interface* (обратите внимание, что имена интерфейсов обычно начинаются с заглавной буквы I).

#### Практическая часть

Продолжаем работу с созданной на предыдущей лабораторной работе базой данных.

Из презентации «SQL-запросы примеры» выполните запросы поочередно (каждый слайд - это новый запрос), номера слайдов 2-10. Внимание: на слайдах 8 и 9 указаны одинаковые данные для вставки, можно изменить один любой параметр в кавычках - почту, дату или сумму) На панели задач нажать «Создать запрос»

Конструктор запросов Сервис **равка** Вид Проект Окно Справка │ᅒ ▾ ំว - ំោ ื ๕ │ ฿ Создать запрос | ฿ ぬ ぬ ぬ ぬ し ん ① ① │ ♡ - ぐ 冈 ▶ Выполнить ■ √ 器 同 Poezdki 品品品  $\Box$  $\bullet$   $\uparrow$   $\times$ USER2F10\SQLEXPRE...mple - dbo.billing + X эль объектов **、 # \*# = 〒 φ ~** payer email recipient email sum curro **AUD** vasya@mail.com petya@mail.com 681.00 R2F10\SQLEXPRES (SQL Server 14.0 petya@mail.com ivan@mail.com 714.00 **EUR** Базы данных **• Системные базы данных** ivan@mail.com bobby@mail.c... 338.00 SGD Моментальные снимки базы **INR** bobby@mail.c... lenny@mail.com 157.00 AIS\_DroneCompany lenny@mail.com alex@mail.com 623.00 CHE В поле запроса вписать код запроса: ▶ Выполнить  $\blacksquare$  ✔  $\frac{10}{60}$   $\blacksquare$  $\frac{5}{9}$   $\frac{5}{9}$   $\frac{1}{9}$   $\frac{1}{9}$ 間間の SOLQuery2.sql - US...SER2F10\user (56))\* + X USER2F10\SQLEXPRE...mpl **EUSE billing simple;**  $4.0$ SELECT payer email, FROM billing: Ы

и нажать «Выполнить». Должно получиться:

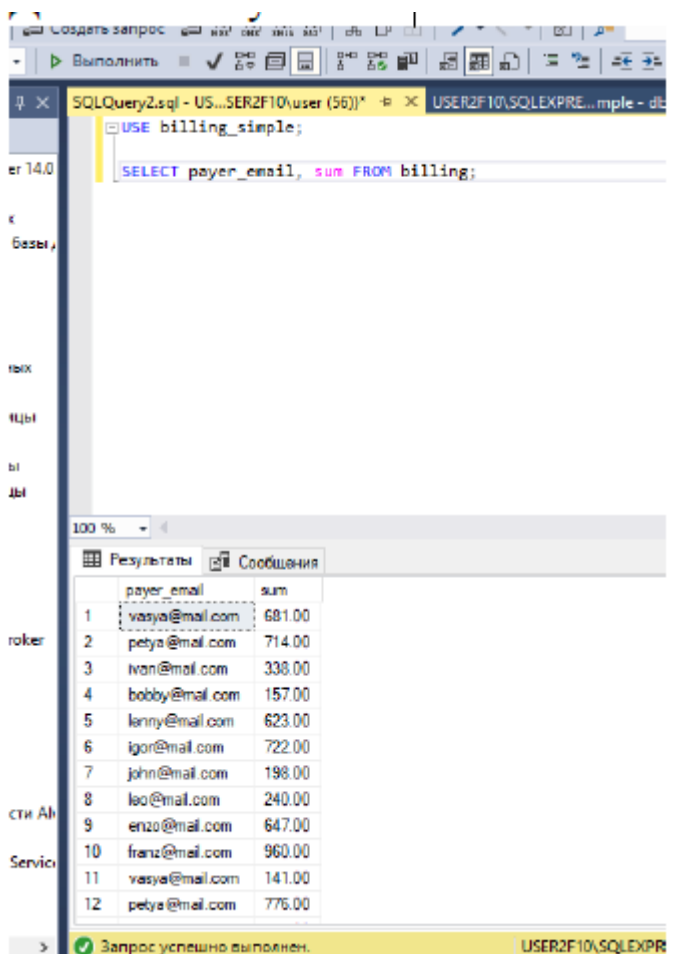

Выполните оставшиеся запросы самостоятельно.

В среде Visual Studio откройте созданное приложение WPF, разместите на форме соответствующие элементы управления для отображения запросов из базы данных.

#### **Контрольные вопросы**

- 1. Для чего предназначен управляющий элемент SqlDataAdapter?
- 2. Где появляется управляющий элемент SqlDataAdapter, есть ли у него свой интерфейс?
- 3. Какие элементы управления вы выбрали для отображения результатов запросов на форме?

#### **Лабораторная работа № 19**

**Тема «**Реализация обработки табличных данных. Отладка приложения**»**

**Цель работы:** ознакомиться с инструментальными средствами моделирования деловых процессов, их классификацией и примерами.

## **Теоретическая часть**

Описание предметной области

Вашей задачей является разработка информационной системы для точки проката парка Горького в Москве.

Центральный парк культуры и отдыха имени Максима Горького (сокращённо ЦПКиО или парк Горького, международное название —

[англ.](https://ru.wikipedia.org/wiki/%D0%90%D0%BD%D0%B3%D0%BB%D0%B8%D0%B9%D1%81%D0%BA%D0%B8%D0%B9_%D1%8F%D0%B7%D1%8B%D0%BA) Gorky Park) — [московский](https://ru.wikipedia.org/wiki/%D0%9C%D0%BE%D1%81%D0%BA%D0%B2%D0%B0) [парк культуры и отдыха,](https://ru.wikipedia.org/wiki/%D0%9F%D0%B0%D1%80%D0%BA_%D0%BA%D1%83%D0%BB%D1%8C%D1%82%D1%83%D1%80%D1%8B_%D0%B8_%D0%BE%D1%82%D0%B4%D1%8B%D1%85%D0%B0) столичная [рекреационная](https://ru.wikipedia.org/wiki/%D0%A0%D0%B5%D0%BA%D1%80%D0%B5%D0%B0%D1%86%D0%B8%D1%8F) зона, одна из самых больших и популярных в городе.

[Партерная](https://ru.wikipedia.org/wiki/%D0%9F%D0%B0%D1%80%D1%82%D0%B5%D1%80_(%D0%BF%D0%B0%D1%80%D0%BA)) часть парка появилась в 1923 году после организации на месте свалки Орловского луга [Всероссийской сельскохозяйственной выставки](https://ru.wikipedia.org/wiki/%D0%92%D1%81%D0%B5%D1%80%D0%BE%D1%81%D1%81%D0%B8%D0%B9%D1%81%D0%BA%D0%B0%D1%8F_%D1%81%D0%B5%D0%BB%D1%8C%D1%81%D0%BA%D0%BE%D1%85%D0%BE%D0%B7%D1%8F%D0%B9%D1%81%D1%82%D0%B2%D0%B5%D0%BD%D0%BD%D0%B0%D1%8F_%D0%B8_%D0%BA%D1%83%D1%81%D1%82%D0%B0%D1%80%D0%BD%D0%BE-%D0%BF%D1%80%D0%BE%D0%BC%D1%8B%D1%88%D0%BB%D0%B5%D0%BD%D0%BD%D0%B0%D1%8F_%D0%B2%D1%8B%D1%81%D1%82%D0%B0%D0%B2%D0%BA%D0%B0) (ВСХВ), планировку которой от входа до [Нескучного сада](https://ru.wikipedia.org/wiki/%D0%9D%D0%B5%D1%81%D0%BA%D1%83%D1%87%D0%BD%D1%8B%D0%B9_%D1%81%D0%B0%D0%B4) выполнил архитектор[авангардист](https://ru.wikipedia.org/wiki/%D0%90%D0%B2%D0%B0%D0%BD%D0%B3%D0%B0%D1%80%D0%B4_(%D0%B8%D1%81%D0%BA%D1%83%D1%81%D1%81%D1%82%D0%B2%D0%BE)) [Константин Мельников.](https://ru.wikipedia.org/wiki/%D0%9C%D0%B5%D0%BB%D1%8C%D0%BD%D0%B8%D0%BA%D0%BE%D0%B2,_%D0%9A%D0%BE%D0%BD%D1%81%D1%82%D0%B0%D0%BD%D1%82%D0%B8%D0%BD_%D0%A1%D1%82%D0%B5%D0%BF%D0%B0%D0%BD%D0%BE%D0%B2%D0%B8%D1%87) ЦПКиО был открыт 12 августа 1928 года, в 1932-м парку присвоили имя писателя [Максима Горького.](https://ru.wikipedia.org/wiki/%D0%9C%D0%B0%D0%BA%D1%81%D0%B8%D0%BC_%D0%93%D0%BE%D1%80%D1%8C%D0%BA%D0%B8%D0%B9) В разное время проектировкой парка занимались [Эль Лисицкий](https://ru.wikipedia.org/wiki/%D0%9B%D0%B8%D1%81%D0%B8%D1%86%D0%BA%D0%B8%D0%B9,_%D0%9B%D0%B0%D0%B7%D0%B0%D1%80%D1%8C_%D0%9C%D0%B0%D1%80%D0%BA%D0%BE%D0%B2%D0%B8%D1%87) и [Александр Власов.](https://ru.wikipedia.org/wiki/%D0%92%D0%BB%D0%B0%D1%81%D0%BE%D0%B2,_%D0%90%D0%BB%D0%B5%D0%BA%D1%81%D0%B0%D0%BD%D0%B4%D1%80_%D0%92%D0%B0%D1%81%D0%B8%D0%BB%D1%8C%D0%B5%D0%B2%D0%B8%D1%87_(%D0%B0%D1%80%D1%85%D0%B8%D1%82%D0%B5%D0%BA%D1%82%D0%BE%D1%80)) Арка главного входа возведена в 1955 году по проекту архитектора [Георгия Щуко.](https://ru.wikipedia.org/wiki/%D0%A9%D1%83%D0%BA%D0%BE,_%D0%93%D0%B5%D0%BE%D1%80%D0%B3%D0%B8%D0%B9_%D0%92%D0%BB%D0%B0%D0%B4%D0%B8%D0%BC%D0%B8%D1%80%D0%BE%D0%B2%D0%B8%D1%87)

В 2011 году началась комплексная реставрация общественного пространства, продолжающаяся до сих пор. В его состав входят Нескучный сад, [Воробьёвы](https://ru.wikipedia.org/wiki/%D0%92%D0%BE%D1%80%D0%BE%D0%B1%D1%8C%D1%91%D0%B2%D1%8B_%D0%B3%D0%BE%D1%80%D1%8B)  [горы](https://ru.wikipedia.org/wiki/%D0%92%D0%BE%D1%80%D0%BE%D0%B1%D1%8C%D1%91%D0%B2%D1%8B_%D0%B3%D0%BE%D1%80%D1%8B) и [Музеон.](https://ru.wikipedia.org/wiki/%D0%9C%D1%83%D0%B7%D0%B5%D0%BE%D0%BD_(%D0%BF%D0%B0%D1%80%D0%BA)) Общая площадь территории парка составляет 219,7 га.

В парке Горького работает точка проката инвентаря. Клиенты могут взять в аренду инвентарь, обувь, защитные материалы и др.

Требования к ИС точки проката парка Горького:

- работа с единой базой данных для всех пользователей;
- ведение базы заказов;
- составление отчетов;
- асинхронное выполнение всех операций (приложение не должно «висеть»).

Используемые технологии при разработке:

- разработка клиент-серверных приложений;
- создание штрих-кодов.

### **Порядок работы точки проката:**

На точке проката работают администратор, старший смены и продавец. Продавец может сформировать заказ на аренду, старший смены может сформировать заказ и принять товар; администратор точки проката может сформировать отчеты, проконтролировать всех пользователей по истории входа, работать с данными о расходных материалах, используемых на точке проката.

Прием и оформление заказа выполняется продавцом или старшим смены.

Продавец или старший смены оформляют заказ на прокат, на каждый заказ формируется штрих-код, распечатывается и наклеивается на оборудование для проката. Если клиент берет несколько позиций, то штрих-код печатается в нескольких экземплярах и наклеивается на каждое оборудование. Принимает оборудование старший смены на складе после проката, приемка происходит путем считывания по штрих-коду. При считывании штрих-кода в базе данных фиксируется возврат оборудования и закрываются заказы.

Администратор точки проката может отслеживать все заказы и составлять отчеты по арендуемым позициям для дальнейшего анализа.

### **Практическая часть**

### **База данных**

Для работы приложения вам необходимо создать базу данных точки проката «Парк Горького». Создайте базу данных, используя предпочтительную платформу, на сервере баз данных, который вам предоставлен.

Создайте таблицы основных сущностей, атрибуты, отношения и необходимые ограничения. В любом случае созданные таблицы должны содержать начальные тестовые данные.

Реализуйте интерфейс для построения отчетов точки проката «Парк Горького».

Реализуйте отчет по оказанным услугам:

• количество оказанных услуг точки проката «Парк Горького» по дням за период времени,

• количество заказов по дням за период времени по каждой услуге,

• количество заказов по дням за период времени.

Пользователь должен выбирать период с точностью до дня.

Все отчеты могут быть представлены в виде графика и таблицы, кроме того, пользователь может выбрать форму представления отчета: графиком или таблицей. Пользователь должен иметь возможность выгрузить данные отчеты в .pdf файл, выбрав один из трех вариантов выгрузки: только график, только таблица, график и таблица.

#### **Отладка программных решений**

### **Модульные тесты**

Реализуйте 10 unit-тестов на основе технологии TDD для библиотеки, функционал которой описан ранее. Учитывайте требования к именованиям и входным данным, а так же формату выходных данных.

Важно, чтобы тестовые данные в unit-тестах предусматривали различные ситуации. Например, недостаточное время в промежутках между ранее созданными интервалами, либо в начале рабочего дня, либо в конце рабочего дня; различная длительность и т.д.

#### **Тестовая документация**

Для выполнения процедуры тестирования прецедента «Формирование заказа» точки проката «Парк Горького» Вам нужно описать пять сценариев. Добавление заказа может быть выполнено успешно, а может быть отклонено согласно требованиям предметной области. Необходимо, чтобы варианты тестирования демонстрировали различные исходы работы алгоритма. Для описания тестовых сценариев в ресурсах предоставлен шаблон testing-template.docx.

#### **Контрольные вопросы**

- 1. Что называется табличными данными?
- 2. Какие операторы языка программирования можно использовать для работы с табличными данными?
- 3. Назовите основной способ отладки?